# **Multivariate Analysis of Variance (MANOVA) II: Practical Guide to ANOVA and MANOVA for SAS**

## **Terminology for ANOVA**

This chapter provides practical points in performing ANOVA and MANOVA. First, it is necessary to develop some terminology. Let us being with the Kurlu example. The structure of the data would look like this:

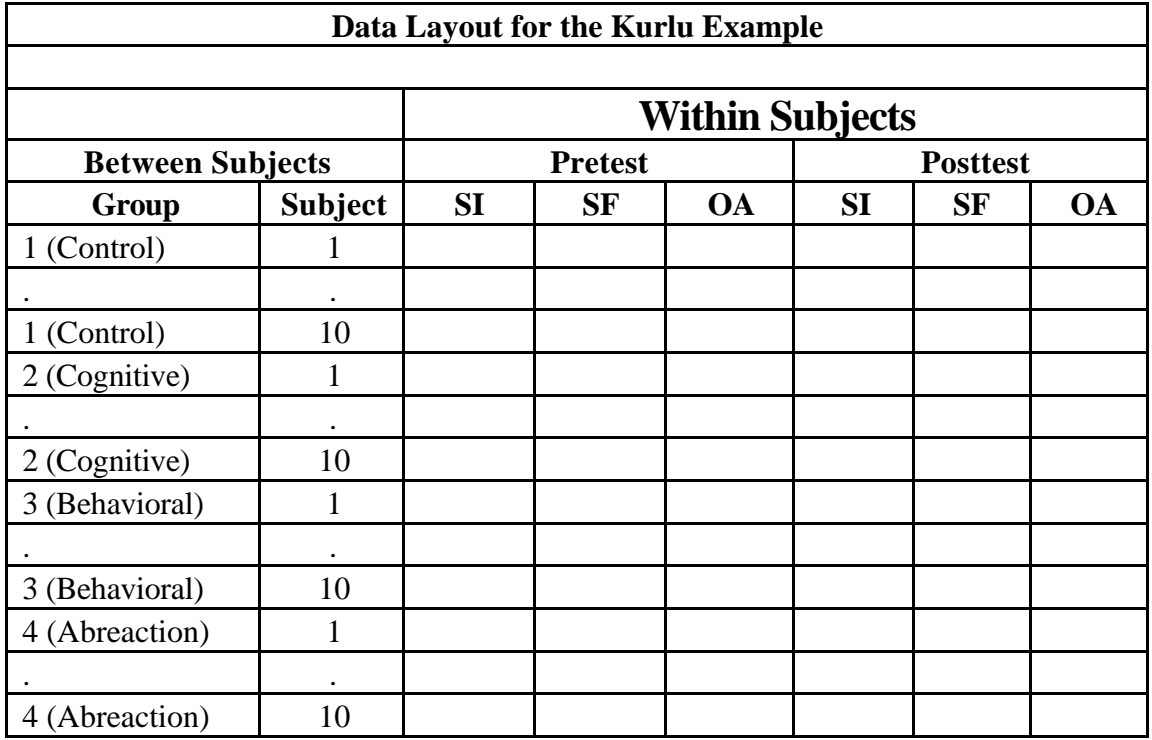

The observations are the 40 patients who participated in the study. It is always recommended that the observations form the rows of the data matrix with one and only one row for an observation. For example, the data for the first observation in the Kurlu data set, Herkimer Schwatzbiggle, is given below.

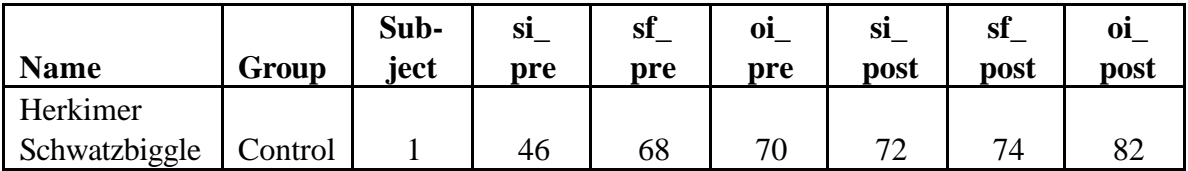

In entering data into a database or spreadsheet, it is entirely legitimate to make two rows for Herk, one for his pre-test scores and the second for the post-test scores. The data would then be structured like this:

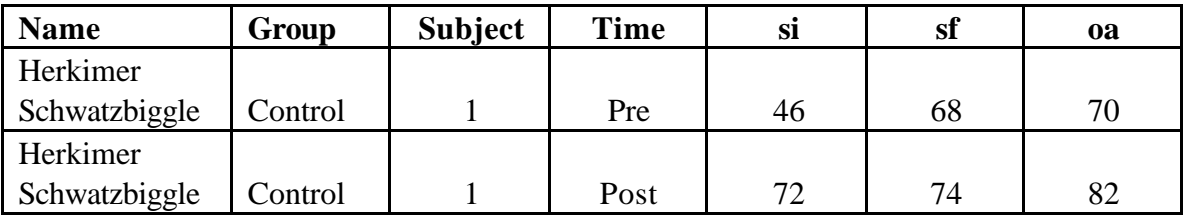

There is indeed nothing the matter with the structure in this table. One can perform ANOVAs and MANOVAs using this structure. However, setting up the ANOVA model for the structure in this table is much more difficult and error-prone than it is for the structure in the previous table. Consequently, for students learning these techniques, it is highly recommended to make certain that each row of the data matrix contains one and only one observational unit.

Returning to the data, we notice that the observations are organized into groups corresponding to the four therapies. The analysis will use the variable Group as the independent variable or predictor variable. In ANOVA terms, an independent variable that classify individual observations into categories is called an ANOVA *factor*. The term "factor" in this sense should not be confused with a "factor" from factor analysis. In the Kurlu example, there is one and only one factor. When there is only one factor, the design is referred to as a *oneway* ANOVA.

When there is more than a single ANOVA factor, the design is called a *factorial* design. For example, suppose that the patients in the Kurlu study were subdivided into those who had previous treatment for the disorder and those who had no previous treatment. If the ANOVA model then used the presence or absence of prior treatment as an independent variable, the design would look like that in the following table.

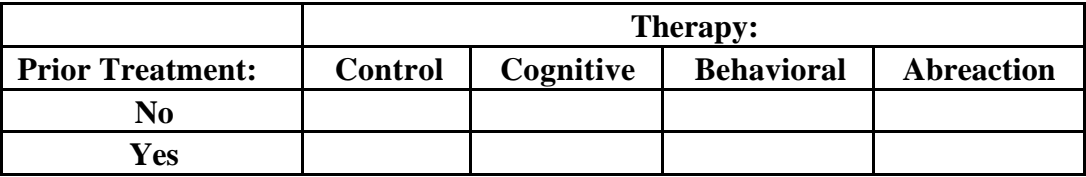

Here, the ANOVA model would be referred to as a *twoway, factorial* design or sometimes just a *twoway* design. If there were three ANOVA factors, the design would be called a *threeway, factorial* ANOVA or simply a *threeway* ANOVA.

The individual groups within an ANOVA factor are referred to as the *levels* of the factor. For example, the Therapy factor in the above table has four levels (Control, Cognitive, Behavioral, and Abreaction) and the Previous Treatment factor as two levels (Yes and No). The term "level" does not necessarily imply that the groups are ordered according to some scale of magnitude. The term may simply refer to the different categories of an ANOVA factor without implication that one category has more of something than the next category. An ANOVA factor like sex, with its levels of female and male, would be an example of this.

A continuous variable entered into an ANOVA model is referred to as a *covariate*. Occasionally, when a covariate is used, the design is called *an analysis of covariance* or *ANCOVA*. In the Kurlu example, age of the patient might be used as a covariate.

In the Kurlu example, there were exactly 10 individuals in each of the four cells. When the number of individuals is identical in each cell of an ANOVA, the design is called a *balanced* or *orthogonal* design. When one or more cells have different numbers of individuals, then the design is called *unbalanced* or *nonothogonal*. It is very important to determine whether a design is orthogonal or nonorthogonal before proceding with the analysis. If a design is nonorthogonal, then there is more than one solution to the ANOVA table. It then becomes important to determine which of the solutions is preferable.

## **SAS Code for the Analysis of Variance**

SAS has two basic procedures to use with ANOVA, and several more sophisticated procedures to deal with very specialized designs or problems with ANOVA. The two basic procedures are *PROC ANOVA* and *PROC GLM*, for General Linear Model. PROC ANOVA should be used only with balanced designs. PROC GLM may be used with either balanced or unbalanced designs. PROC GLM and PROC ANOVA both have the same syntax and will give identical results when the design is orthogonal. However, when the design is nonorthogonal, the PROC ANOVA usually will give incorrect results. Hence, to avoid errors it is recommended that one use PROC GLM and only PROC GLM.

The syntax for PROC GLM is

PROC GLM DATA =<data set name > ORDER = *data formatted internal freq* 

Althugh the ORDER= option is not necessary, it is highly recommended that it be used in order to avoid errors. It specifies which level of the ANOVA factor is level number 1, which is level 2, etc. To see how this option operates, consider the following SAS program that will be used as input to an ANOVA where sex is the ANOVA factor..

```
PROC FORMAT;
     FORMAT sexfmt 1='Male' 2='Female';
DATA bagels;
     INPUT name sex bagels;
     LABEL bagels = 'Number of bagels consumed in five minutes':
     FORMAT sex sexfmt.;
CARDS:
     Waldo 1 6
     Esteretta 2 2<br>Orestes 1 17
     Orestes 1 17
     Beulah 2 3
     Wilburina 2 1
```
;

If ORDER = *data* is used in the PROG GLM statement then level number 1 is the first level encountered in the data set. The first observation is Waldo, a male, so males will be the first level and females the second level for the ANOVA factor sex.

If ORDER = *formatted* is used then SAS uses the alphabetical order of the formatted variable used in the analysis. The variable sex is associated with the format sexfmt, so instead of printing a "1" SAS will print "Male" and instead of "2" SAS will print "Female." Because F precedes M in the alphabet, females will be the first level and males will be the second level of the ANOVA factor sex.

If ORDER = *internal* then SAS does not use the formatted labels. Instead, it orders by the numeric values of the variable. The ordering for sex in this case is 1 and then 2, so males will be the first level and females the second level.

If ORDER = *freq* then SAS will order the levels in terms of decreasing frequency in the data. Because there are three females and two males, the first level of sex will be female and the second will be male.

The following statements appear after the PROC GLM statement:

CLASS <names of the variables to be used as ANOVA factors in the model> ; MODEL <dependent variable(s)> = <independent variable(s)>;

In the bagel data set, for example, the commands could read

```
PROC GLM DATA=bagels ORDER=formatted;
     CLASS sex;
     MODEL bagels = sex;
RUN;
```
In the Kurlu data set, the following commands could be used

```
PROC GLM DATA=kurlu ORDER=data;
     CLASS group;
     MODEL si_pre sf_pre oi_pre = group;
RUN;
```
This statement would perform three different ANOVA, one for each of the three variables in the dependent variable list.

In factorial designs, interactions are designated by placing a star (\*) between the variables in the interaction. If an interaction term is not explicitly states, then SAS will ignore that interaction. For example, if the previous treatment variable for the Kurlu problem was called pretreat, then the following statement will only fit the main effects for therapy group and for prior treatment:

CLASS group pretreat; MODEL si pre si post =  $qroup$  pretreat; The following statements would also fit the interaction term:

```
CLASS group pretreat;
MODEL si pre si post = group pretreat group*pretreat;
```
A vertical bar (|) is a shortcut for specifying "all the interactions" between the variables that surround the bar. For example,

```
CLASS sex age religion;
MODEL attitude = sex | age | religion;
```
would fit the three main effects for sex, age, and religion, the three different two-way interactons (sex\*age, sex\*religion, and age\*religion), and the three way interaction of sex\*age\*religion. On the other hand, the following statements

```
CLASS sex age religion;
MODEL attitude = sex | age religion;
```
would fit the three main effects but only the interaction between sex and age.

To place a covariate into the analysis, simply enter it into the list of independent variables on the MODEL statement. For example,

```
CLASS group;
MODEL si_pre = group age;
```
will treat age as a covariate in the Kurlu example.

The MEANS statement for PROC GLM prints out the group means and standard deviations for one or more ANOVA effects. The syntax is

MEANS <list of ANOVA effects>;

For example the statement

MEANS sex religion sex\*religion;

would print out three tables. The first would give the means for sex, the second would give the means for religion, and the third would give the means for all combinations of sex and religion.

### **Sums of Squares in ANOVA**

In an orthogonal or balanced ANOVA in which there are equal numbers of observations in each cell of the ANOVA design, there is no need to worry about the decomposition of sums of squares. Here, one ANOVA factor is completely uncorrelated with another ANOVA factor, so a test for, say, a sex effect is independent of a test for,

say, an age effect. Completely balanced designs like this are usually obtainable in preplanned experiments.

When the design is unbalanced or nonorthogonal (i.e., the number of observations vary from one cell to another), then there is not a unique decomposition of the sums of squares. Here, the effects for one ANOVA factor may be correlated with those for another ANOVA factor. Hence, decisions must be made to account for the correlation between the ANOVA factors in terms of quantifying the effects of any single factor. The situation is mathematically equivalent to a multiple regression model where there are correlations among the predictor variables. Each variable has direct and indirect effects on the dependent variable. In an ANOVA, each ANOVA factor will have direct and indirect effects on the dependent variable.

SAS can print out four different types of sums of squares. In an orthogonal design, all four will be equal. In a nonorthogonal design, the "correct" sums of squares will depend upon the logic of the design. To illustrate these four sums of squares, consider the following statement:

```
PROC GLM DATA=attitudes ORDER=internal;
     CLASS sex religion;
     MODEL attitude = sex | religion;
RUN;
```
The first sums of squares are called **Type I** sums of squares by SAS. This performs an hierarchical decomposition. That is, the sum of squares for sex is calculated first, then the sum of squares for religion, controlling for sex, is calculated next, and finally, the sum of squares for the interaction of sex and religion is calculated, controlling for the main effect of sex and then the main effect of religion given sex.

The second sums of squares are called **Type II** sums of squares and is equal to the sums of squares from a multiple regression of the dependent variable on the quantified equivalent of the variables sex, religion, and the sex \*religion interaction. The sum of squares for sex controls for religion and the sex\*religion interaction, the sum of squares for religion controls for sex and the sex\*religion interaction, and the sum of squares for sex\*religion controls for sex and for religion.

The third sums squares are called **Type III** sums of squares. The decomposition of the sum of squares for an effect is identical to that of Type II sums of squares. For example, the sum of squares for sex is adjusted for the effects of religion and for the interaction of sex and religion. However, Type III sums of squares adjusts the sums of squares to guestimate what they might be if the design were truly orthogonal. To illustrate the difference between Type II and Type III SS, consider the factor sex. If the data had 60% females and 40% males, then Type II sums of squares simply makes its estimates based on a sample of 60% females and 40% males. Type III SS assumes that the sex difference came about because of sampling and tries to generalize to a population in which the number of males and females is equal.

The fourth sums of squares, **Type IV**, is identical to Type III SS, but should be used whenever there is a missing cell in the ANOVA. For example, if by dumb luck there are no male Episcopalians in the sample, then Type IV SS adjusts the sums of squares for that fact.

The SAS default provides both Type I and Type III sums of squares. If you wish any others, specify the SS2 or SS4 options on the model statement. For example, the statement

MODEL attitude =  $sex$  | religion / SS1 SS2 SS3 SS4;

will provide all four types of sums of squares.

### *A priori* **and** *a posteriori* **tests of means.**

The *F* statistic from an analysis of variance simply tells whether the means for an ANOVA effect are within random sampling error of one another. The null hypothesis states that there is no effect, so the means for the effect should be random samplings of the same distribution of means (or the same "hat" of means). The *F* statistic and its associated *p* level give a quantitative index of how likely it is that the means are really being pulled out of the same sampling distribution or the same "hat." If the *F* value is large and the associated *p* value is small, then it is unlikely that the means are within sampling error of one another. In other words, it is likely that the means are being pulled from different "hats" and that there are true differences somewhere among the means.

What the *F* statistic does not say is *where* the real differences among the means exists. To illustrate this, return to the Kurlu examples. There are four groups. The *F* statistic for a variable such as social functioning, tells whether the four means on this variable are within sampling error of one another. The statistic does not tell us which means differ from which other means. Consider the following SAS statements:

```
LIBNAME p7291dir '~carey/p7291dir';
PROC GLM DATA=p7291dir.kurlu ORDER=internal;
     CLASS therapy;
     MODEL sf_post = therapy;
     MEANS THERAPY;
RUN;
```
The output from this statement is given in the table below.

```
KURLU Example
General Linear Models Procedure
Class Level Information
Class Levels Values
THERAPY 4 Abreaction Behavioral Cognitive Control
Number of observations in data set = 40
--- <PAGE> --------------------------------------------------
KURLU EXAMPLE
General Linear Models Procedure
```
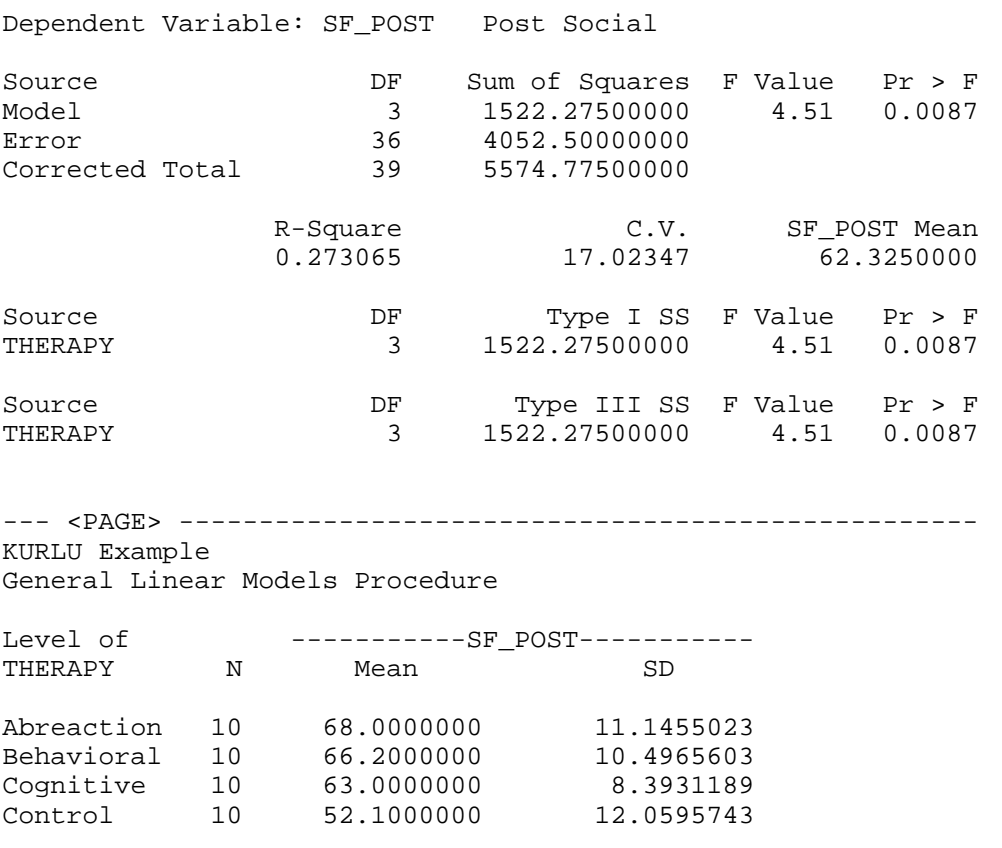

It is clear from the ANOVA that there are truely differences among the means. The *F* value is 4.51 and its associated *p* level is less than .01. Visual examination of the means suggests that the lowest social functioning group is the control group, and that all three experimental therapies have higher average levels of social functioning than the controls. From this observation, one might conclude that the experimental therapies appear to differ significantly from the controls. However, this conclusion--while it may indeed be true--is not justified from the data. For example, it could be that the real difference is between the Abreaction group and the Control group. How does one test for this?

Statisticians eschew the approach that most students of statistics might first think of to solve this problem--performing individual *t*-tests among all pairs of means. The reason is that there would be six different *t*-tests, so the chance of a Type I error (rejecting the null hypothesis of no mean difference when in fact, there is no mean difference) is increased. There are two approaches that statisticians use. They are the *a priori* approach and the *a posteriori* (also known as *post hoc*) approach.

#### *A posteriori* **or** *post hoc* **tests**

There are many different *a posteriori* or *post hoc* tests, and it is not the province of this chapter to discuss them all. What these tests have in common is an attempt to arrive at a minimum value for the difference between two means that would make the

means differ significantly according to some adjusted levels. In SAS, all of the *post hoc* tests are performed using the MEANS statement. For example, the statement

MEANS therapy / DUNCAN;

will perform Duncan's multiple range test. The output from this procedure is given below.

KURLU Example General Linear Models Procedure Duncan's Multiple Range Test for variable: SF\_POST NOTE: This test controls the type I comparisonwise error rate, not the experimentwise error rate Alpha= 0.05 df= 36 MSE= 112.5694 Number of Means 2 3 4 Critical Range 9.62 10.12 10.44 Means with the same letter are not significantly different. Duncan Grouping Mean Mean N THERAPY A 68.000 10 Abreaction A 66.200 10 Behavioral A 63.000 10 Cognitive B 52.100 10 Control

Here, the rows labeled Number of Means and Critical Range give the difference between means that would be significant for a comparison of *k* group means. For example, two groups would have to have means differing by 9.62 units to be significantly different. For three groups, the mean differences among all three groups would have to be at least 10.12 units for each of the three group means to be different. That is, group 1's mean is significantly different from group 2's mean which, in turn, is significantly different from group 3's mean when the groups are ordered according to the mean. The results of Duncan's test suggest that the three experimental groups do not differ among one another. The Control group, however, differs significantly from all three experimental groups.

Another popular post hoc test is the Scheffe test. The SAS statement

MEANS therapy / SCHEFFE LINES;

produces the following output

KURLU Example General Linear Models Procedure Scheffe's test for variable: SF\_POST NOTE: This test controls the type I experimentwise error rate but generally has a higher type II error rate than REGWF for all pairwise comparisons Alpha= 0.05 df= 36 MSE= 112.5694 Critical Value of F= 2.86627 Minimum Significant Difference= 13.914 Means with the same letter are not significantly different. Scheffe Grouping Mean N THERAPY A 68.000 10 Abreaction<br>
A 66.200 10 Behavioral<br>
A 63.000 10 Cognitive<br>
52.100 10 Control A 66.200 10 Behavioral B A 63.000 10 Cognitive B 52.100 10 Control

For this test, two means must differ by 13.914 units to be considered significantly different. Again, the three experimental therapies do not differ among one another. However, in this test, the Cognitive therapy does not differ significantly from the Control group. Thus, the Scheffe test gives different substantive results from Duncan's test. This situation is not uncommon when a number of different *post hoc* tests are applied to the same data.

#### *A priori* **tests: contrast coding**

*A priori* tests are made before the fact. That is, before the ANOVA is performed, the researcher has one or more hypotheses about the group means and then deliberately codes the data to test this hypothesis. For example, a natural hypothesis in the Kurlu example is whether the three experimental therapies on average do better than the control group.

Contrast coding permits this by literally creating a new independent variable from the levels of an ANOVA factor. The general form of a contrast code is

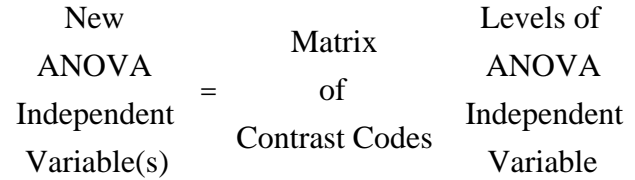

The only requirement for the contrast codes is that the coefficients in each row sum to 0. For example, to test the null hypothesis that the average of the three experimental therapies does not differ from the control therapy, the contrast code would be

```
\text{(Experimental vs Control)} = \begin{pmatrix} -1 & -1 & -1 & 3 \end{pmatrix}Abreaction

                                                                   Behavioral

                                                                   Cognitive

                                                                       Control
                                                                   \overline{a}
```
This statement is mathematically equivalent to testing the null hypothesis

 $0 = -1 \cup (Abreaction) - 1 \cup (Behavioral) -1 \cup ( Cognitive) + 3 \cup (Control).$ 

In SAS, the CONTRAST statement is used for contrast coding. The syntax for the CONTRAST statement is

CONTRAST '<label for printing>' <name of ANOVA effect> <contrast codes>;

For example, to test whether the control group differs significantly from the mean of the three experimental therapies, the statement would be

CONTRAST 'Control vs. Xpermntl' therapy -1 -1 -1 3;

The contrast codes in this example sum to zero so they are legitimate values. The codes in the above statement are given in terms of the ORDER= option on the PROC GLM statement. **Consequently, it is exceptionally important to make certain that the numbers in the CONTRAST statement agree with the ordering of the levels of an ANOVA factor. For this reason, it always good practice to specify the ORDER= option in the PROC GLM statement**. Because the order of the groups in this example is alphabetical, the three experimental therapies are first and the control therapy is last.

The following statements illustrate the use of this this with SAS using the Social Functioning Posttest score as the dependent variable

```
LIBNAME p7291dir '~carey/p7291dir';
PROC GLM DATA=p7291dir.kurlu ORDER=internal;
     CLASS therapy;
     MODEL sf_post = therapy;
     CONTRAST 'Control vs. Xpermntl' therapy -1 -1 -1 3;
RUN;
```
Note that placing the CONTRAST statement before the RUN statement makes this an a priori contrast. If one first looked at the ANOVA results and the means and then developed a contrast hypothesis on the basis of that, then the hypothesis test is no longer a priori. Adding this contrast statement to the PROC GLM procedure produces the following output.

KURLU EXAMPLE General Linear Models Procedure Dependent Variable: SF\_POST Post Social

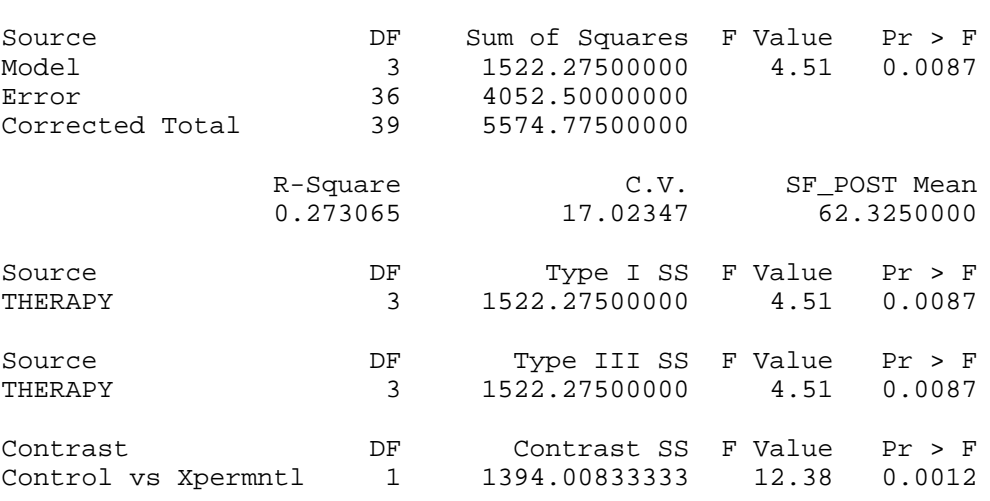

The chief advantage of the contrast hypothesis test as opposed to the simple *F* test from the ANOVA is that it is a more powerful test of the hypothesis that the experimental therapies work. In the contrast hypothesis, there is a single degree of freedom while in the ANOVA there are three degrees of freedom for the *F* ratio. This increase in power is apparent from the lower *p* level for the contrast.

To illustrate how the CONTRAST statement is equivalent to creating a new variable, try running the following SAS program and compare its output to the one given above.

```
LIBNAME p7291dir '~carey/p7291dir';
DATA temp;
      SET p7291dir.kurlu;
      IF therapy='Control' THEN convsxpr = 3;
     ELSE convsxpr=-1;
     LABEL convsxpr='Control vs Xpermntl';
RUN;
PROC GLM DATA=temp;
      MODEL sf_post = convsxpr;
RUN;
```
More detail about contrast coding is provided in the Appendix which will become available whenever I get enough time to write the damn thing.

#### **Polynomial Contrast Codes**

One strongly recommended use of contrast codes is for ANOVA factors where the levels of the factor are ordered according to some scale of magnitude. To illustrate this, consider a new data set (on ~carey/p7291dir/political.attitudes.sas) on political attitudes. The dependent variables in the study are all measures of liberalism versus conservativism where high scores are associated with more liberal attitudes. The first dependent variable measures attitudes towards abortion, the second dependent variable measures attitudes toward affirmative action, and the third dependent variable measures attitudes toward health care reform.

There are two independent variables in the study. The first is gender of the respondent (female or male), and the second is education. Education is divided into three levels--some high school, high school graduate, and college graduate--and individuals are placed into the highest category achieved. The design is shown below.

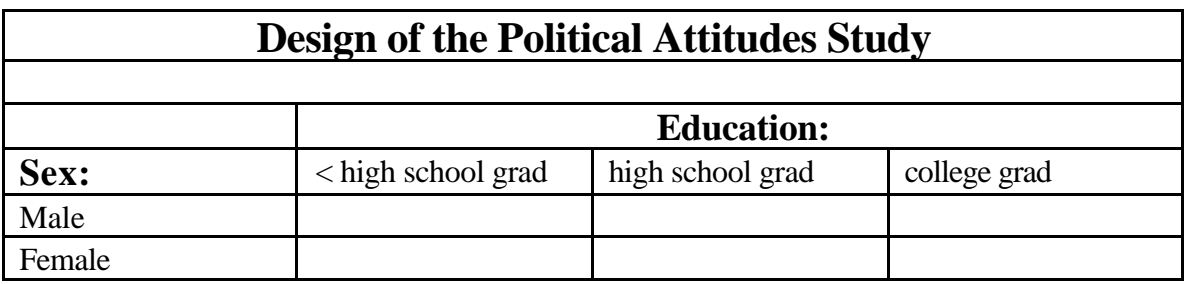

This is a straight-forward, twoway ANOVA with sex as one factor and education as the other factor. Sex has two levels and education has three levels, so the design could be called a 2 by 3 ANOVA. The usual SAS statements to analyze the data would be

```
PROC GLM ORDER=internal;
      CLASS sex educ;
      MODEL att1 att2 att3 = sex \vert educ;
RUN;
```
However, education is an ordered variable. Group 2 (high school grads) has more formal education than group 1 and group 3 (college grads) has more formal education than group 2. If attitudes are associated with education, one can arrive at a more powerful test by contrast coding education into a linear effect and a quadratic effect. This is called a polynomial contrast code. The GLM statements would read:

```
PROC GLM ORDER=internal;
      CLASS sex educ;
      MODEL att1 att2 att3 = sex \vert educ;
      CONTRAST 'educ: linear' educ -1 0 1;
      CONTRAST 'educ: quadratic' educ -1 2 -1;
RUN;
```
In the ordinary ANOVA, there would be two degrees of freedom associated with education. The contrast, however, splits these into two tests, each with a single degree of freedom. The first test, the linear contrast, tests whether attitudes change linearly with education. Because education has three levels, this test is equivalent to testing whether the mean of college grads differs from that of high school dropouts. The second test, the quadratic, literally tests whether the mean for the middle group of high school grads differs significantly from the average of the means for high school dropouts and college grads. The results of these tests for two variables, att2 and att3, are given below.

Political Attitudes: sex & education General Linear Models Procedure

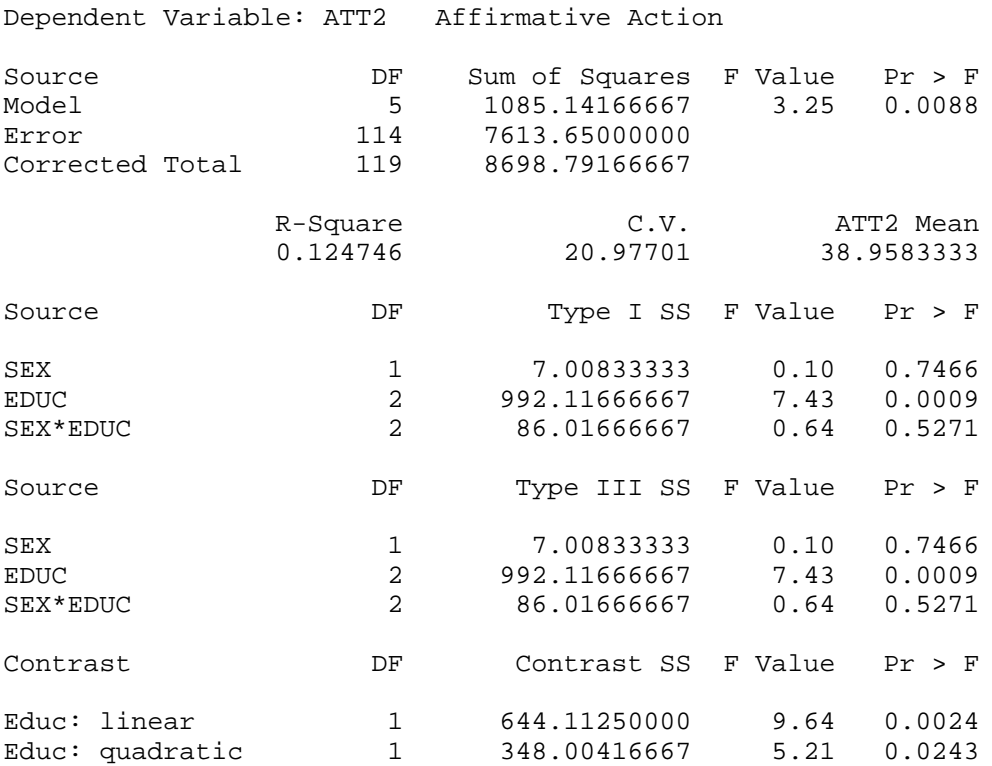

The significance of the linear contrast suggests that the means for college grads differ from those of high school dropouts on attitudes towards affirmative action. The significance of the quadratic contrast suggests that the means for high school grads does not lie midway between the means for the high school dropouts and the college grads. As in any ANOVA, the means must be inspected to tell us in which direction these differences fall. The graph below depicts the means for males and females on attitudes toward affirmative action as a function of education.

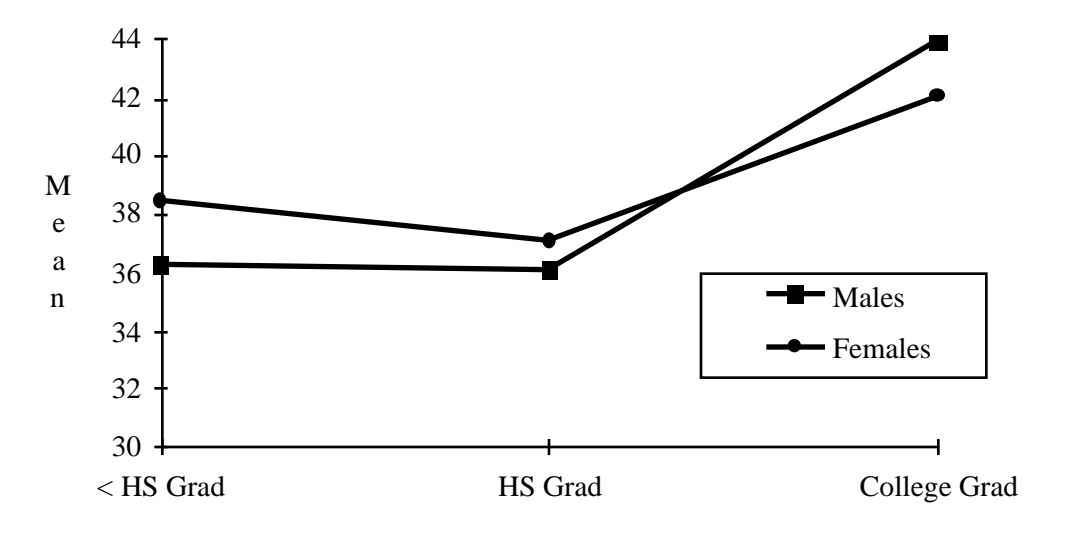

Attitudes toward Affirmative Action

Conclusion here would be that education is associated with more liberal attitudes toward affirmative action. But this is apparent only for college graduates. High school graduates have the same level of attitudes as high school dropouts.

The results for the variable att3 (attitudes toward health care) are given below.

```
Political Attitudes: sex & education
General Linear Models Procedure
Dependent Variable: ATT3 Health Care
Source DF Sum of Squares F Value Pr > F
Model 5 222.27500000 1.34 0.2518
Error 114 3777.05000000<br>Corrected Total 119 3999.32500000
Corrected Total 119 3999.32500000
             R-Square C.V. ATT3 Mean<br>0.055578 20.24993 28.4250000
                                        28.4250000
Source The DF Type I SS F Value Pr > F
SEX 1 37.40833333 1.13 0.2902
EDUC 2 171.80000000 2.59 0.0792<br>SEX*EDUC 2 13.06666667 0.20 0.8213
                         13.06666667
Source Type III SS F Value Pr > F
SEX 1 37.40833333 1.13 0.2902
EDUC 2 171.80000000 2.59 0.0792<br>SEX*EDUC 2 13.06666667 0.20 0.8213
SEX*EDUC 2 13.06666667
Contrast DF Contrast SS F Value Pr > F
Educ: linear 1 156.80000000 4.73 0.0317
Educ: quadratic 1 15.00000000 0.45 0.5024
```
Here, the ANOVA results for education suggest that no significant differences, although the *p* level does suggest a trend. The linear contrast, however, is significant while the quadratic contrast is not. This suggests that there is indeed an association between education and health care attitudes, but using a two degrees of freedom test (ANOVA) as opposed to a single degree of freedom test (linear contrast) hides the relationship. Again, the means, given in the following graph, must be inspected to detail in which direction these differences lie.

Attitudes toward Health Care

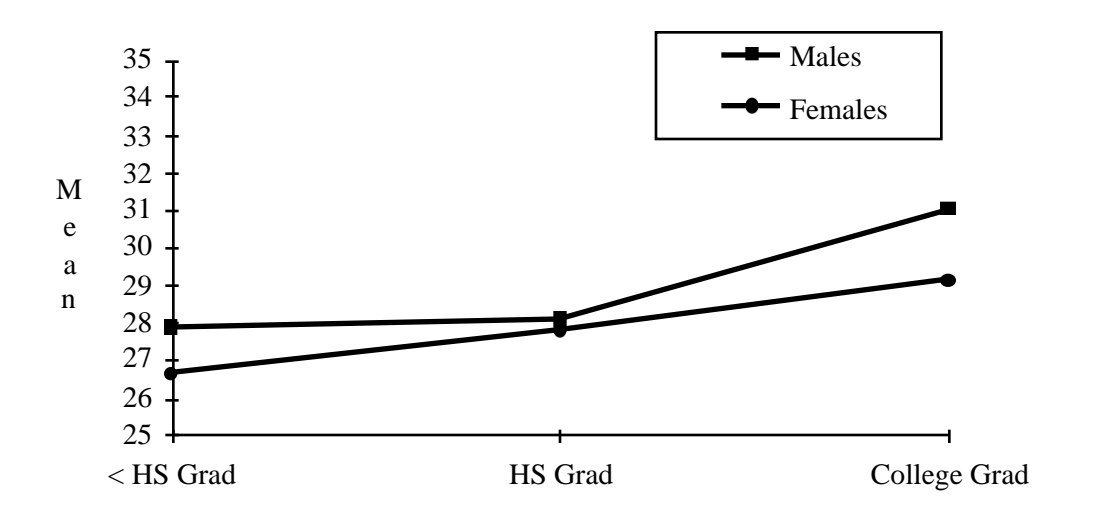

## **MANOVA: Multivariate Analysis of Variance**

Understanding MANOVA requires understanding of sampling, a process outlined in the handout on sampling and one that deserves some repetition here. Although we often speak of sampling "scores" or "numbers" and refer to these scores as being pulled randomly from a hat, in actuality, we sample *observations*, not scores. When running an experiment one literally has an object (a person, a rat, a tree, etc.) that has a whole list of attributes. In univariate ANOVA, we are interested in only one attribute, so we can think in terms of the quantification of that attribute into a "score."

In reality, what we are doing is taking an observation and ignoring all those attributes of the observation except for the single attribute of interest. That single attribute is the dependent variable. MANOVA depends upon the understanding that we sample an observation, and then ignore all those attributes except for the *two or more* attributes of interest. Those two or more attributes are the dependent variables. Hence, instead of loosely talking about a single score, MANOVA loosely talks about a *vector* of scores.

To complete the analogy, the ANOVA for a single variable in the Kurlu example tests whether the scores on that variable for the four groups can be regarded as being

pulled out of the same "hat" of scores. A MANOVA for the Kurlu example tells us whether the *vectors* of scores for the four variables may be regarded as being pulled out of the same "hat" of *vectors*. Return to the Kurlu example and examine write the GLM procedure for all three variables after treatment:

```
LIBNAME here '';
OPTIONS NOCENTER NONUMBER NODATE LINESIZE=64;
TITLE KURLU Example;
PROC GLM DATA=here.kurlu ORDER=internal;
      CLASS therapy;
      MODEL si_post sf_post oi_post = therapy;
      CONTRAST 'Contrl vs Xpermntl' therapy -1 -1 -1 3;
      MANOVA H=therapy / PRINTE;
RUN;
```
The output from these statements is given below.

```
KURLU Example
General Linear Models Procedure
Class Level Information
Class Levels Values
THERAPY 4 Abreaction Behavioral Cognitive Control
Number of observations in data set = 40
--- <PAGE> --------------------------------------------------
KURLU Example
General Linear Models Procedure
Dependent Variable: SI_POST Post Symptoms
Source DF Sum of Squares F Value Pr > F
Model 3 297.27500000 1.07 0.3743
Error 36 3336.50000000
Corrected Total 39 3633.77500000
R-Square C.V. SI_POST Mean
 0.081809 16.43547 58.5750000
Source The DF Type I SS F Value Pr > F
THERAPY 3 297.27500000 1.07 0.3743
Source The DF Type III SS F Value Pr > F
THERAPY 3 297.27500000 1.07 0.3743
Contrast DF Contrast SS F Value Pr > F
Contrl vs Xpermntl 1 279.07500000 3.01 0.0912
--- <PAGE> --------------------------------------------------
KURLU Example
General Linear Models Procedure
Dependent Variable: SF_POST Post Social
Source DF Sum of Squares F Value Pr > F
Model 3 1522.27500000 4.51 0.0087
```
Error 36 4052.50000000

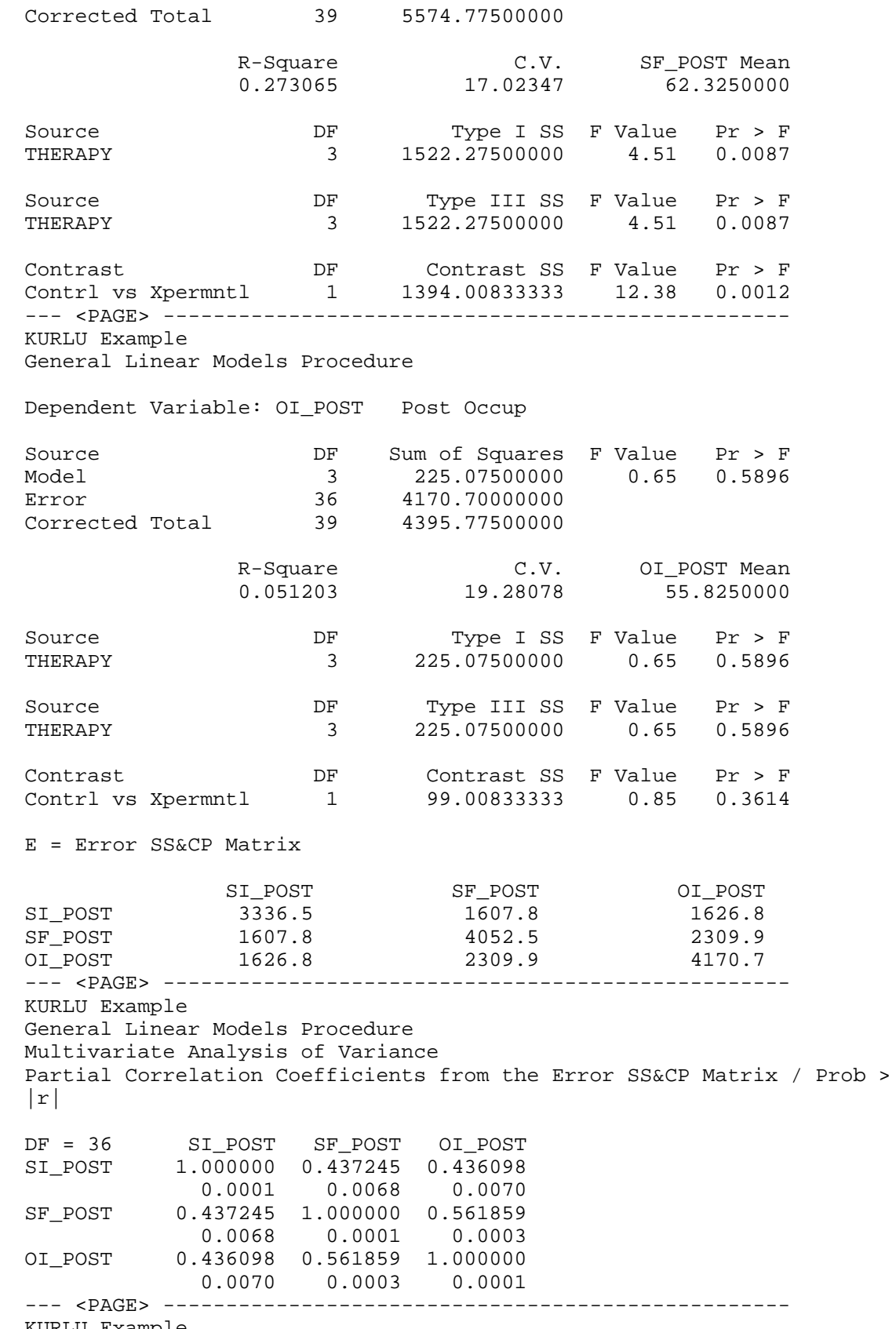

KURLU Example

General Linear Models Procedure Multivariate Analysis of Variance

Characteristic Roots and Vectors of: E Inverse \* H, where H = Type III SS&CP Matrix for THERAPY E = Error SS&CP Matrix

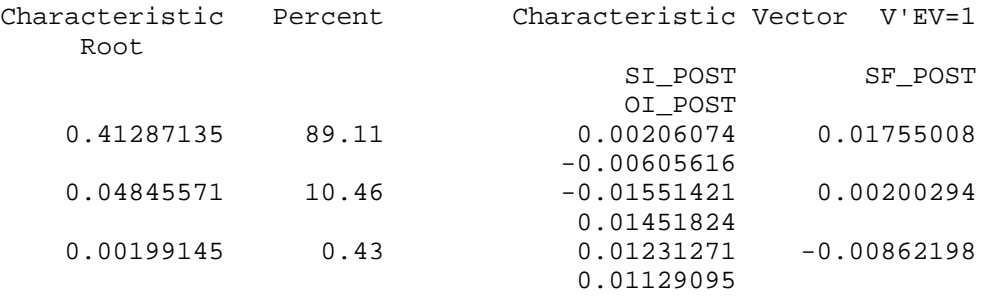

Manova Test Criteria and F Approximations for the Hypothesis of no Overall THERAPY Effect H = Type III SS&CP Matrix for THERAPY E = Error SS&CP Matrix S=3 M=-0.5 N=16

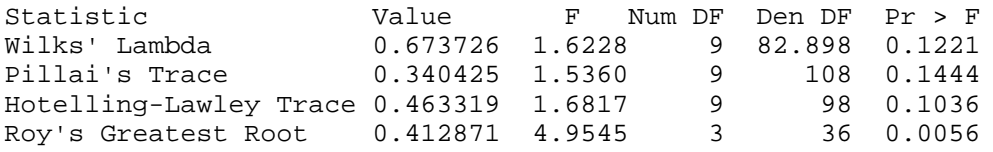

NOTE: F Statistic for Roy's Greatest Root is an upper bound.

Characteristic Roots and Vectors of: E Inverse \* H, where H = Contrast SS&CP Matrix for Contrl vs Xpermntl E = Error SS&CP Matrix

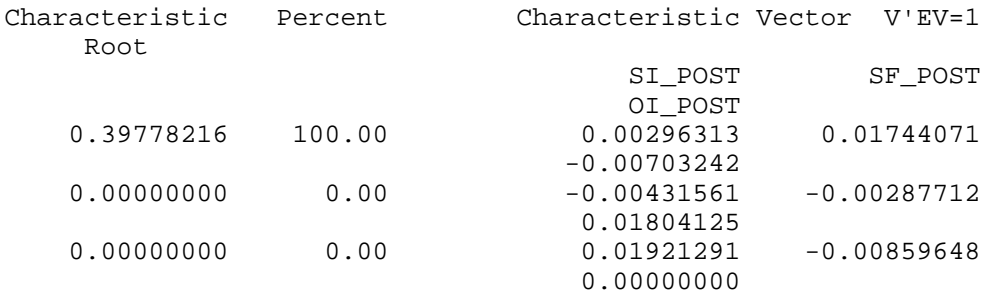

--- <PAGE> -------------------------------------------------- KURLU Example General Linear Models Procedure Multivariate Analysis of Variance

Manova Test Criteria and Exact F Statistics for the Hypothesis of no Overall Contrl vs Xpermntl Effect H = Contrast SS&CP Matrix for Contrl vs Xpermntl E = Error SS&CP Matrix S=1 M=0.5 N=16 Statistic Value F Num DF Den DF Pr > F

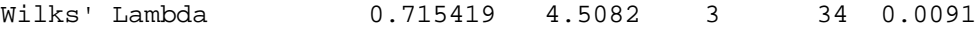

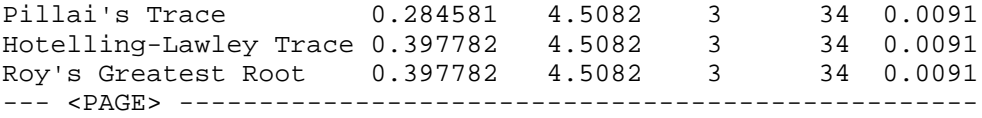

The SAS output gives the univariate ANOVA for each of the dependent variables specified in the MODEL statement. Because a CONTRAST statement was given, SAS will also test the contrast of the control therapy versus the mean of the three experimental therapies for each of the dependent variables. Notice how the p level for the contrast statement is lower than that for the ANOVA for each of the three therapies. Examination of each ANOVA gives an equivocal test of the therapies. There is no evidence for therapeutic differences for two of the variables, Symptom Index and Occupational Adjustment while there is favorable evidence for some differences in Social Functioning. Could it be that the result for Social Functioning is a false positive? Or perhaps, one or both of the results for the Symptom Index and Occupational Adjustment are false negatives? A MANOVA can help to answer that question.

The MANOVA statement performs the multivariate analysis of variance. The H= subcommand specifies the ANOVA factor to test. Because this is a one-way ANOVA, there is only one ANOVA factor, therapy. The option PRINTE requests that the procedure print out the sums of squares and cross products (SS&CP) matrix for error and its associated correlation matrix.

The first output from MANOVA is the SS&CP matrix for the error term. Because this matrix is unscaled, there is no need to visually inspect it. The correlation matrix is more informative. It is called a "partial" correlation matrix because it controls for mean differences among the therapies. As in multivariate regression, if the independent variables predicted so much of the dependent variables that the remainder is, in fact, random error, then all correlation should be close to 0.0. The fact that these correlations deviate from 0 inform us that, within a group, individuals with high scores on the symptom index also tend to have high scores on social functioning, etc.

The next section of the output gives the eigenvalues (termed characteristic roots in the output) and eigenvectors (characteristic vectors) of the product of the inverse of the error SSCP matrix and the hypothesis SSCP matrix, or  $E^1$ **H**. All the hypotheses tests for MANOVA are made on this matrix, so apparently some SAS programmer felt an overwhelming compulsion to print it out. For most people this part of the output is as interesting as a random collection of social security numbers.

The following section gives the results of the hypothesis test. There are four different test statistics, each with its own associated *F* statistic. In some designs, these four will give identical results. But in most cases--the present example being one--they will differ. Of the four, Pillai's trace is the most robust (i.e., least sensitive to departures from the assumptions). Wilk's Lambda ( ), however, is more often reported because the quantity 1 - gives the proportion of generalized variance in the dependent variables explained by the model. The two other test statistics--Hotelling-Lawley's trace and Roy's Greatest Root--are seldom used. Usually, Pillai's trace, Wilks' , and HotellingLawley trace give similar results. Roy's root is an upper bound limit to the F statistic, so it may give a very different *F* and *p*-value than the other three statistics. When this occurs, it is prudent to ignore Roy's statistic.

All of the statistics try to answer the following question: How likely is it that the 3 by 1 column vector of means for the four groups are being sampled from the same "hat" of 3 by 1 column vectors? To rephrase the question, are there differences in the 3 by 1 column vectors of means somewhere among these four groups? The *F* statistics and their associated *p*-values suggest a weak trend in this direction.

When a CONTRAST statement is given before the MANOVA statement, the MANOVA automatically tests the contrast. In this case, the contrast would test whether the 3 by 1 vector of means for the Control group differs significantly from the 3 by 1 vector of means averaged over the experimental therapies. All four test statistics give the same answer to this hypothesis. Because the *F*s are significant, it is highly likely that the means for the experimental treatments differ, on average, from the means for the Control group. Once again, we can see the advantage of using contrast coding for testing hypotheses.

### **Transformations**

Considerable time has been spent discussing contrast coding in ANOVA because the major utility of MANOVA lies in an analogous coding scheme. Contrast coding is used to test hypotheses about *independent variables* or the variables on the right hand side of the ANOVA model. A major use of MANOVA is to do analogous contrasting to *dependent variables* or the variables on the left hand side of the ANOVA model. To avoid equivocation in the use of the word contrast, the term *transformation* will be used to denote coding of the *dependent* variables to test hypotheses about the variables.

A contrast of an independent variable literally creates a new independent variable and then analyzes the dependent variable(s) using this new independent variable. A transformation of dependent variables literally creates a new dependent variable and then analyzes the new dependent variable. The general form of a transformation is

![](_page_20_Picture_202.jpeg)

To illustrate, return to the Kurlu example. Thus far, we have only analyzed the three variables measured after therapy. This was done for didactic reasons. A preferable type of analysis would be to control for baseline scores and then test for different outcomes on the post-test scores. For the Symptom Index, one possible approach is to create a new variable that subtracts the baseline from the post-test score. The following code illustrates this:

```
TITLE KURLU Example;
DATA temp;
      SET here.kurlu;
      si_diff = si_post - si_pre;
RUN;
PROC GLM DATA=temp ORDER=internal;
      CLASS therapy;
      MODEL si_diff = therapy;
      CONTRAST 'Control vs Exprmntl' therapy -1 -1 -1 3;
RUN;
```
Here, the analysis is for the new variable si\_diff. The output for this example is:

---<PAGE>---------------------------------------------------- KURLU Example General Linear Models Procedure Class Level Information Class Levels Values THERAPY 4 Abreaction Behavioral Cognitive Control Number of observations in data set = 40 ---<PAGE>---------------------------------------------------- KURLU Example General Linear Models Procedure Dependent Variable: SI\_DIFF Source DF Sum of Squares F Value Pr > F Model 3 481.40000000 2.27 0.0970 Error 36 2545.00000000 Corrected Total 39 3026.40000000 R-Square  $C.V.$  SI\_DIFF Mean 0.159067 102.5366 8.20000000 Source The DF Type I SS F Value Pr > F THERAPY 3 481.40000000 2.27 0.0970 Source The DF Type III SS F Value Pr > F THERAPY 3 481.40000000 2.27 0.0970 Contrast DF Contrast SS F Value Pr > F Let Contrast 55 F value PL 7 F<br>1 388.80000000 5.50 0.0247 ---<PAGE>----------------------------------------------------

Compare this output with that for the variable si\_post given in previous output. Notice how the *p*-value becomes smaller. The reason for this is that difference scores have a smaller variance that the original scores when the two original scores are positively correlated. This reduces the error variance which is the denominator in the *F* ratio. A smaller denominator increases the value of *F*. Hence, there is almost always increased power to detect effects by controlling for baseline measurements. Once again, we see the

advantage of using contrast codes to test for the efficacy of the three experimental therapies.

The C ONTRAST statement in PROC GLM saves the trouble of creating new independent variables in a DATA step. Likewise the M= option on the MANOVA statement saves the trouble of creating new dependent variables. The M= option, however, has a different syntax. Here one does not have to enter numbers for transformation codes (although one can do so, if desired). Instead one can simply express the algebraic equivalent using the original dependent variable names. For example, the following MANOVA performs the same analysis as the one that created a new variable, si diff, above:

```
PROC GLM DATA=here.kurlu ORDER=internal;
      CLASS therapy;
      MODEL si_pre si_post = therapy;
      CONTRAST 'Control vs Xpermntl' therapy -1 -1 -1 3;
      TITLE2 MANOVA for difference scores;
      MANOVA H=therapy M=si_post - si_pre;
RUN;
```
Here, the M= option on the MANOVA statement gives the transformation of the dependent variables. In this case, the MANOVA will be performed on a "new variable" that equals the difference between post-test and pretest scores on the Symptom Index. The relevant output from this transformation is given below.

```
---<PAGE>-------------------------
KURLU Example
MANOVA for difference scores
General Linear Models Procedure
Multivariate Analysis of Variance
M Matrix Describing Transformed Variables
 SI_PRE SI_POST
MVAR1 -1 1---<PAGE>----------------------------------------------------
KURLU Example
MANOVA for difference scores
General Linear Models Procedure
Multivariate Analysis of Variance
Characteristic Roots and Vectors of: E Inverse * H, where
H = Type III SS&CP Matrix for THERAPY E = Error SS&CP Matrix
Variables have been transformed by the M Matrix
Characteristic Percent Characteristic Vector V'EV=1
    Root
MVAR1
    0.18915521 100.00 0.01982239
```
Manova Test Criteria and Exact F Statistics for the Hypothesis of no Overall THERAPY Effect

on the variables defined by the M Matrix Transformation H = Type III SS&CP Matrix for THERAPY E = Error SS&CP Matrix

![](_page_23_Picture_146.jpeg)

The first MANOVA tests for the independent variable therapy. Notice how the *F*-value here equals that for the simple ANOVA on the difference score given in the previous output. The second MANOVA is the for contrast effect. Once again, the *F*-value is identical to that in the ANOVA for the contrast effect. The reason for this is obvious- the MANOVA transformation is creating one and only one new variable, the difference between post-test and pre-test scores. Hence, the MANOVA is operating on a 1 by 1 SSCP matrix, which is the definition of an ANOVA.

### **Profile Analysis**

---<PAGE>------------------------------

The full value of transformations comes about when one performs several transformations to illuminate the patterning of responses on the dependent variables as a function of the independent variables. One type of transformation is a **polynomial transformation.** This is useful when the dependent variables represent measurements over time. We will treat this in detail in discussion of repeated measures ANOVA in the next chapter. A second important transformation is often called a **profile transformation** that gives rise to a **profile analysis**.

For a profile analysis of many psychological variables where the measurement metric is arbitrary, it is recommended that the dependent variables all be measured on the same scale of measurement. Usually, the most important requirement is that the dependent variables have the same standard deviations, but making their means be the same can aid in interpretation. If they are not measured on the same scale, then PROC

STANDARD may be used to place them on a common metric. To illustrate a profile, consider the following SAS code:

```
TITLE KURLU Example;
TITLE2 Profile Analysis of Difference Scores;
DATA temp;
      SET here.kurlu;
      si diff = si post - si pre;
      sf_diff = sf_post - sf_pre;
      TITLE KURLU Example;
RUN;
PROC SORT; BY THERAPY;
PROC MEANS;
      BY THERAPY;
      VAR si_diff sf_diff oi_diff;
RUN;
```
The means of the three difference scores that come from this output may then be plotted on a graph such as that given below.

![](_page_24_Figure_5.jpeg)

There are two attributes to a profile. The first is overall elevation or **level**. Mathematically, this is equal to either the sum or the average of the dependent variables. For the Kurlu data, the profile level for a therapy would be a measure of overall, global improvement.

The second attribute of a profile is its **shape**. Profile shape equals the "hills and valleys" in a plot of the means. Mathematically, profile shape is equal to a series of difference scores. The first difference score is that between the first and second dependent variable, the second is that between the second and third dependent variable, and so on. For the Kurlu data, the profile shape of a therapy is a measure of differential improvement on one outcome measure versus another outcome measure. A test of profile shape asks whether the four lines in the figure are really parallel to one another except for sampling error. If this test is rejected, then the lines are not parallel.

A profile analysis involves performing two MANOVAs. The first MANOVA transforms the dependent variables into a new variable, level. The second MANOVA transforms them into the new shape variables. As applied to the Kurlu data, the SAS code would be

```
TITLE KURLU Example;
TITLE2 Profile Analysis of Difference Scores;
DATA temp;
      SET here.kurlu;
      si diff = si post - si pre; /* differnce scores */
      sf_diff = sf_post - sf_pre;
      oi diff = oi post - oi pre;
RUN;
PROC GLM DATA=temp ORDER=internal;
      CLASS therapy;
      MODEL si diff sf diff oi diff = therapy;
      CONTRAST 'Control vs Exprmntl' therapy -1 -1 -1 3;
      RIIN;
      TITLE3 Profile Level;
      MANOVA H=therapy M=si_diff + sf_diff + oi_diff /
               PRINTE;
      RUN;
      TITLE3 Profile Shape;
      MANOVA H=therapy
            M=si diff - sf diff,
               sf_diff - oi_diff
             MNAMES = diff1 diff2 /
             PRINTE SUMMARY;
RUN;
```
Some comment is needed here before examining the output. As in the previous examples, there is a contrast between the mean of the three experimental therapies and that of the Control group. In the profile level, the new dependent variable is the sum of the three dependent variables. This gives identical results to those using the average of the three variables in the following MANOVA statement:

```
MANOVA H=therapy
        M=.333*si_diff + .333*sf_diff + .333*oi_diff;
```
The analysis of profile shape creates two new dependent variables. The MANOVA is then performed on these two new variables. The first new variable is the difference between improvement on the Symptom Index and improvement on the Social Functioning measure. The second new dependent variable is difference between the Social Functioning measure and the Occupational Adjustment measure. In the M= option of the MANOVA statement, a comma (,) is used to separate one new variable from the next. In general, if there are  $q$  dependent variables, then there will be  $(q - 1)$  new dependent variables for a profile shape.

The MNAMES = option gives names to the two new dependent variables. By default, SAS would name them mvar1 and mvar2, but in this code, they have been called diff1 and diff2. The SUMMARY option requests that SAS print individuals ANOVAs for the new variables diff1 and diff2. (Do not forget the slash (/) before the SUMMARY option.) The output from this SAS program is given below.

---<Page>---------------------------------------------------- KURLU Example Profile Analysis of Difference Scores General Linear Models Procedure Class Level Information Class Levels Values THERAPY 4 Abreaction Behavioral Cognitive Control Number of observations in data set = 40 ---<Page>---------------------------------------------------- KURLU Example Profile Analysis of Difference Scores General Linear Models Procedure Dependent Variable: SI\_DIFF Source DF Sum of Squares F Value Pr > F Model 3 481.40000000 2.27 0.0970 Error 36 2545.00000000 Corrected Total 39 3026.40000000 R-Square  $C.V.$  SI\_DIFF Mean 0.159067 102.5366 8.20000000 Source The DF Type I SS F Value Pr > F THERAPY 3 481.40000000 2.27 0.0970 Source The DF Type III SS F Value Pr > F THERAPY 3 481.40000000 2.27 0.0970 Contrast DF Contrast SS F Value Pr > F Control vs Exprmntl 1 388.80000000 5.50 0.0247 ---<Page>---------------------------------------------------- KURLU Example Profile Analysis of Difference Scores General Linear Models Procedure Dependent Variable: SF\_DIFF Source DF Sum of Squares F Value Pr > F Model 3 1874.60000000 7.54 0.0005 Error 36 2983.00000000 Corrected Total 39 4857.60000000

R-Square C.V. SF\_DIFF Mean

![](_page_27_Picture_133.jpeg)

![](_page_28_Picture_140.jpeg)

 $DIFF2$  0 1  $-1$ 

E = Error SS&CP Matrix DIFF1 DIFF2 DIFF1 2694.2 -1752.5 DIFF2 -1752.5 3184.6 ---<Page>---------------------------------------------------- KURLU Example Profile Analysis of Difference Scores Profile Shape General Linear Models Procedure Multivariate Analysis of Variance Partial Correlation Coefficients from the Error SS&CP Matrix of the Variables Defined by the Specified Transformation / Prob >  $|r|$ DF = 36 DIFF1 DIFF2 DIFF1 1.000000 -0.598295 0.0001 0.0001 DIFF2 -0.598295 1.000000 0.0001 0.0001 ---<Page>---------------------------------------------------- KURLU Example Profile Analysis of Difference Scores Profile Shape General Linear Models Procedure Multivariate Analysis of Variance Characteristic Roots and Vectors of: E Inverse \* H, where H = Type III SS&CP Matrix for THERAPY E = Error SS&CP Matrix Variables have been transformed by the M Matrix Characteristic Percent Characteristic Vector V'EV=1 Root DIFF1 DIFF2 0.38053896 56.88 0.00345919 -0.01563240 0.28853867 43.12 0.02379366 0.01564319 Manova Test Criteria and F Approximations for the Hypothesis of no Overall THERAPY Effect on the variables defined by the M Matrix Transformation H = Type III SS&CP Matrix for THERAPY E = Error SS&CP Matrix S=2 M=0 N=16.5 Statistic Value F Num DF Den DF Pr > F Wilks' Lambda 0.562152 3.8937 6 70 0.0021 Pillai's Trace 0.499572 3.9954 6 72 0.0017 Hotelling-Lawley Trace 0.669078 3.7914 6 68 0.0026 Roy's Greatest Root 0.380539 4.5665 3 36 0.0082 NOTE: F Statistic for Roy's Greatest Root is an upper bound. NOTE: F Statistic for Wilks' Lambda is exact. Characteristic Roots and Vectors of: E Inverse \* H, where

H = Contrast SS&CP Matrix for Control vs Exprmntl

E = Error SS&CP Matrix

Variables have been transformed by the M Matrix

![](_page_30_Picture_148.jpeg)

Manova Test Criteria and Exact F Statistics for the Hypothesis of no Overall Control vs Exprmntl Effect on the variables defined by the M Matrix Transformation H = Contrast SS&CP Matrix for Control vs Exprmntl E = Error SS&CP Matrix KURLU Example Profile Analysis of Difference Scores Profile Shape

General Linear Models Procedure Multivariate Analysis of Variance

S=1 M=0 N=16.5

![](_page_30_Picture_149.jpeg)

Dependent Variable: DIFF1

![](_page_30_Picture_150.jpeg)

In this example, a new data set was created that contained three new variables which were the differences between posttest and pretest for the three measures One

could look at these three new variables as measures of improvement. The first set of MANOVAs is performed on the new dependent variable, level, which is simply the sum of the three improvement variables. The first MANOVA (for H=therapy) tells us whether the means for overall level four groups can be regarded as being sampled from the same "hat" of means vectors. The *F*-ratio is significant, so it is clear that there are some differences among the means.

The next MANOVA is for the contrast. This answers the question of whether the mean level of improvement averaged across the experimental therapies and mean level for the Control can both be sampled from the same "hat." The *F*-ratio here is highly significant, and from examining the means, there would be good justification to conclude that the experimental therapies, on average, create more improvement than the Control therapy.

The next set of MANOVA are performed on profile shape. Here, there are two new dependent variables. The first of these is the difference in improvement for the Symptom Index and the Social Functioning measure. The second is the difference in improvement between the Social Functioning measure that the Occupational Adjustment Scale. The first MANOVA in this set tests for hypothesis that the profile shape is the same over the four therapies. In other words, are the four lines in the figure parallel? The *F*-ratio is highly significant, so this hypothesis must be rejected. There are indeed, some line(s) that are not parallel to some other line(s).

The final MANOVA tests for similarity in profile shape between the average profile of the three experimental therapies and the profile of the Control. Once again, the *F* is significant, so one concludes that the lines are not parallel.

The last section of the output comes from the SUMMARY option on the MANOVA statement. This will perform two univariate ANOVAs one for each of the transformed variables. The first is for variable Diff1 (difference between Symptom Index improvement and Social Functioning improvement). This is significant for both therapy and for the contrast. The second is for variable Diff2 (difference between Social Functioning improvement and Occupational Adjustment improvement). This is likewise significant for both therapy and the contrast.

A useful exercise would be to run the following program and compare its output to that given above.

```
TITLE KURLU Example;
TITLE2 Profile Analysis of Difference Scores;
DATA temp;
     SET here.kurlu;
      si diff = si post - si pre; /* differnce scores */
      sf_diff = sf_post - sf_pre;
      oi_diff = oi_post - oi_pre;
      level = si diff + sf diff + oi diff;
      diff1 = si\_diff - sf\_diff;diff2 = sf diff - oi diff;
      IF therapy='Control' THEN convsxpr=3;
      ELSE convsxpr=-1;
     LABEL convsxpr = 'Control vs Expermntl';
RUN;
```

```
PROC GLM DATA=temp ORDER=internal;
      CLASS therapy;
      MODEL level diff1 diff2 = therapy;
      MANOVA H=therapy
             M=diff1, diff2;
RUN;
PROC GLM DATA=temp;
      MODEL level diff1 diff2 = convsxpr;
      MANOVA H=convsxpr
             M=diff1, diff2;
RUN;
```
A second very good exercise is to go through the following program and then ask what each of these MANOVA statements are equal to in the output that has already been presented. You may also want to run the program to check your answers.

```
LIBNAME here '~carey/p7291dir';
OPTIONS LINESIZE=64 NODATE NOCENTER NONUMBER;
PROC GLM DATA=here.kurlu ORDER=internal;
   CLASS therapy;
  MODEL si_pre sf_pre oi_pre si_post sf_post oi_post
         = therapy / NOUNI;
   CONTRAST 'Control vs Expermntl' therapy -1 -1 -1 3;
   MANOVA H=therapy
         M=si_pre + sf_pre + oi_pre - si_post - sf_post - oi_post;
   MANOVA H=therapy
          M=si_pre - si_post,
           sf_pre - sf_post,
            oi_pre - oi_post
          MNAMES=si_diff sf_diff oi_diff /
          SUMMARY;
   MANOVA H=therapy
          M=si_pre - sf_pre - si_post + sf_post,
            sf_pre - oi_pre - sf_post + oi_post
          MNAMES=prodiff1 prodiff2 /
          SUMMARY;
   MANOVA h=therapy
          M=si_pre - oi_pre - si_post + oi_post,
            sf_pre - si_pre - sf_post + si_post
          MNAMES=prodifx1 prodifx2 /
          SUMMARY;
RUN;
```